### **Internet Fundamentals & Introduction to Web Technologies**

Course: IT (044615) Lecture: 8 **Database Access Through the Web Dr. Ramez Hajislam** 

## **Relational Databases**

- The relational model is currently the most popular model
	- Data is stored in tables
	- Columns are named
	- Each row contains values for each column, though some values may be missing
	- Rows are referred to as entities
	- The *primary key* is one or more columns in a table whose value(s) uniquely identify each row
- Example, Corvettes table
	- Primary key is an index number
	- Each row represents a different vehicle
	- Columns are important characteristics of the vehicles

### **Multi-valued Attributes**

- Each state can, potentially, be associated with several cars
	- Each state could have important data, besides the name
	- A separate State table is created with an index primary key
	- Each entity in the Corvettes table refers to the state index
	- That way, changes in information about a state would not have to be repeated on each line of the Corvettes table
- Each type of equipment could appear in many cars, each car could have many types of equipment
	- A table describing equipment is set up
	- A table giving the Corvette to Equipment relation is set up
		- This just has pairs of id's: Corvette-id and Equipment-id

### **Logical Data Model for Corvettes DB**

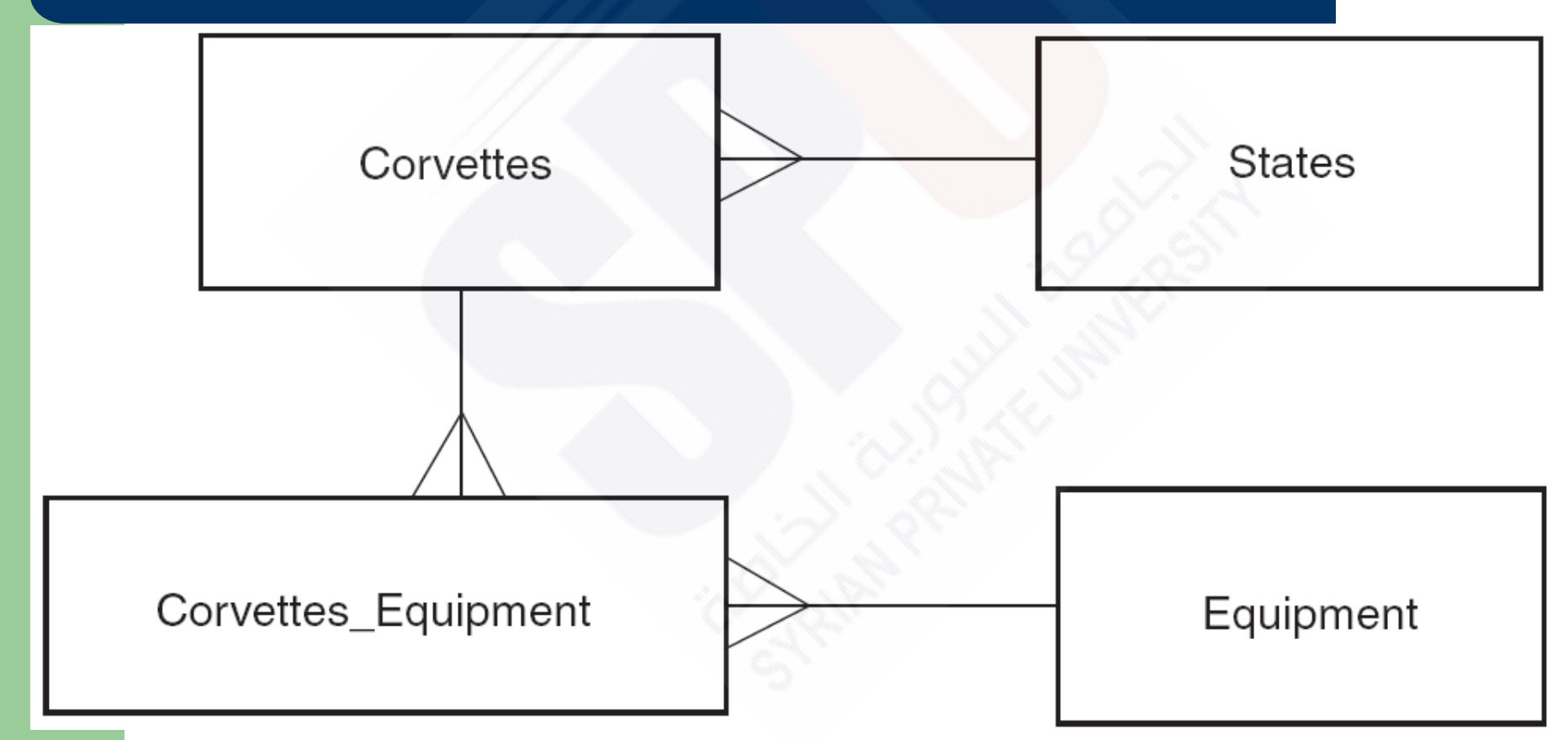

#### **Structured Query Language**

- SQL is a standardized language for manipulating and querying relational databases
- Although relational databases support SQL there may be some minor and some significant differences in the implementations
- SQL reserved words are not case sensitive
	- However, some systems may treat names such as column names as case sensitive
- SQL commands may have extra white space, including new lines, added to improve readability
- Single quotes ' are used for literal strings

### **The SELECT Command**

- Used to query databases
- The command returns a result, a virtual table
- SELECT *column-names* FROM *table-names* [WHERE *condition*];
	- The result table has columns as named
	- Rows are derived from the table named (see the Join discussion about multiple tables)
	- The WHERE clause is optional
	- The WHERE clause specifies constraints on the rows selected
	- If \* is used for the column names, all columns are selected

### **Joins**

- Task: list corvettes that have CD players
- This involves three tables: Corvettes, Equipment, Corvettes\_Equipment
- A virtual table is constructed with combinations of rows from the two tables Corvettes and Equipment: a *join* of the three tables
	- Or from all combinations of all three tables
- The WHERE clause selects which rows of the join are to be retained in the result

### **A Query Using a Join**

```
SELECT Corvettes. Vette id,
     Corvettes.Body_style,
     Corvettes.Miles, Corvettes.Year, 
     Corvettes.State,
     Equipment.Equip
FROM Corvettes, Equipment
WHERE
     Corvettes.Vette_id = 
               Corvettes_Equipment.Vette_id
     AND Corvettes Equipment.Equip =
               Equipment.Equip_id
     AND Equipment.Equip = 'CD';
```
### **The INSERT Command**

- Inserts a new row into a table
- **Syntax**

INSERT INTO *table\_name*

(*column\_name\_1, ..., column\_name\_n*)

VALUES (*value\_1, value\_2, ..., value\_n*);

- The values provided will be placed into the corresponding columns
- Columns not named will receive no value
	- This will cause an error if the column was created with a NOT NULL constraint

### **The UPDATE Command**

Changes values in an existing row

...

**Syntax** UPDATE *table\_name* SET *column\_name\_1 = value\_1*,

*column\_name\_n = value\_n* WHERE *column\_name = value*

• The WHERE clause identifies the row to be updated, probably by its primary key

### **The DELETE Command**

- Removes one or more rows
- **Syntax** DELETE FROM *table\_name* WHERE *column\_name = value*;
- The WHERE clause determines which rows are deleted
- The sample syntax would probably be specifying a primary key value to identify one row
- However, the clause could be more general

### **The DROP Command**

- Remove a table or database from the system
	- A database system usually has several databases operating within it, essentially, named collections of tables
- Syntax
	- DROP (TABLE|DATABASE)[IF EXISTS] *name*;
- The IF EXISTS clause may be included to prevent an error indication if the table or database doesn't exist

# **The CREATE TABLE Command**

- Create a table with specified columns, each column having a specified type of data and satisfying certain constraints
- **Syntax**

...

CREATE TABLE*table\_name*(

*column\_name\_1 data\_type constraints*,

- *column\_name\_n data\_type constraints*);
- Most system support many data types
- Common types: INTEGER, REAL, DOUBLE, CHAR(*length)*

### **Create Table Constraints**

- The constraint NOT NULL causes an error to be raised if a row is inserted in which the corresponding column does not have a value
- The PRIMARY KEY constraint causes an error to be raised if a row is inserted in which the corresponding column has a value that equals the value in another row
	- This can be applied to a group of several columns if the primary key is multi-column

### **Client/Server Database Architecture**

- Two-tier architecture
	- Client connects to the database to get information
	- Server or client performs computations and user interactions
- Problems with two-tier
	- Servers getting smaller so client software getting more complex
	- Keeping clients up to date difficult
- Three-tier architecture
	- Web server with applications sits between a browser and the database system
	- The web server accesses the database and carries out computations and deals with user interaction

#### **Database Access Architecture**

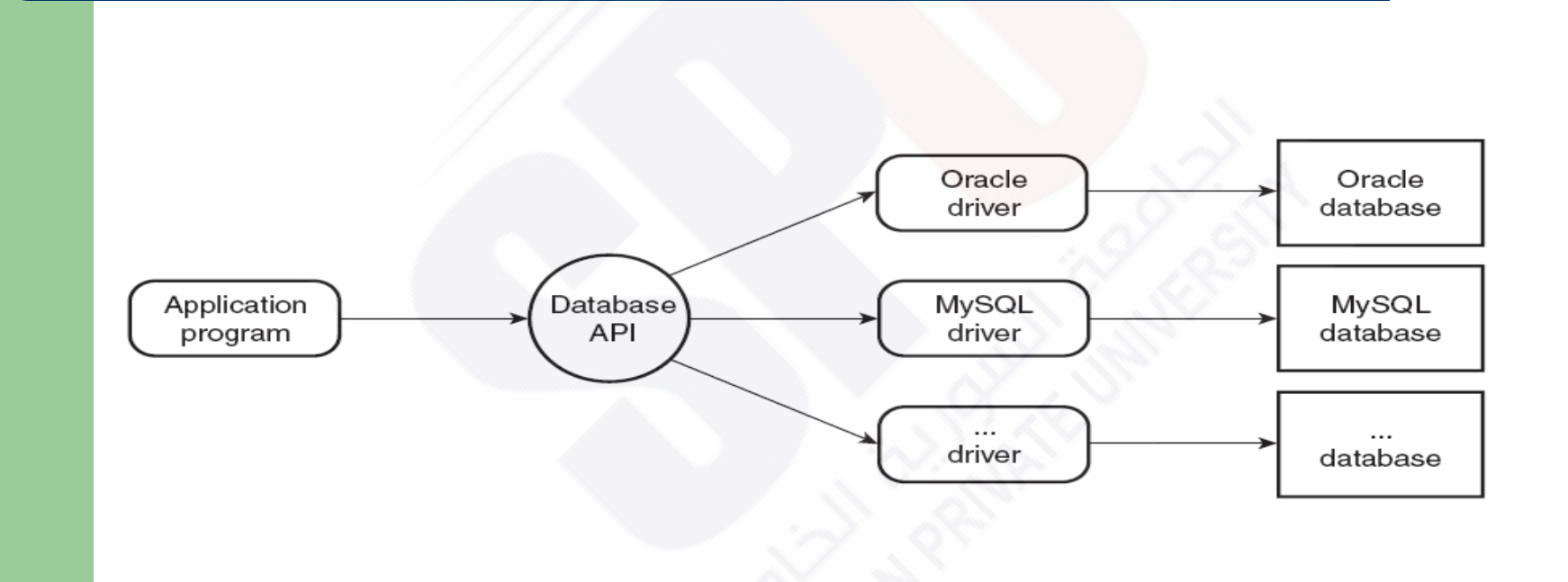

#### **PHP and Database Access**

- There are modules available in PHP to access numerous different database systems:
	- MySQL
	- SQL Server
	- etc ..

### **The MySQL Database System**

Logging in to MySQL

mysql [-h *host*] [-u *username*] [*database\_name*] [-p]

- Starts an interactive shell sending commands the server
- host indicates the MySQL server host, defaults to local host
- username, if absent, defaults to login user name of the current user
- database\_name, if present, selects a database for commands
- -p indicates a password is needed
- Connecting to a database is necessary
	- Either on the initial command line
	- use *database\_name*

### **MySQL Commands**

- MySQL supports a large subset of standard **SQL**
- Other commands
	- CREATE DATABSE *database\_name*;
	- SHOW TABLES;
	- DESCRIBE *table\_name;*

### **Connecting to MySQL**

- The mysql connect function
	- First parameter is MySQL server host
	- Second parameter is the MySQL username
	- Third parameter is the password
	- Returns false if it fails
- The mysql close function
- Selecting a database with mysql select

# **Requesting MySQL Operations**

- The mysql query function
	- Takes a string parameter with an SQL query
	- Returns a result object

**21**

- Functions that apply to the result object
	- mysql\_num\_rows returns number of rows in result
	- mysql num fields returns the number of fields (columns) in the result
	- mysql fetch array returns an array with the next row of results
- Each array with a row from the result contains each field value indexed by position and by column name
	- The array values applied to this array has each value twice, once for each possible index

### **PHP/MySQL Example**

- The example with carsdata.html and access cars.php allows users to submit SQL commands that are executed against the Corvette database
- The two files could be combined, access\_cars2php
	- A hidden text field is used to hold a value that tells the script whether the script whether this is an initial request for the page or a second request with values from the form